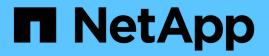

# system health commands

**ONTAP 9.7 commands** 

NetApp February 11, 2024

This PDF was generated from https://docs.netapp.com/us-en/ontap-cli-97/system-health-alert-delete.html on February 11, 2024. Always check docs.netapp.com for the latest.

# **Table of Contents**

| system health commands                         |
|------------------------------------------------|
| system health alert delete                     |
| system health alert modify                     |
| system health alert show                       |
| system health alert definition show            |
| system health autosupport trigger history show |
| system health config show                      |
| system health policy definition modify         |
| system health policy definition show           |
| system health status show                      |
| system health subsystem show                   |

# system health commands

# system health alert delete

## Delete system health alert

Availability: This command is available to *cluster* administrators at the *admin* privilege level.

## **Description**

The system health alert delete command deletes all the alerts on the cluster with the specified input parameters.

## **Parameters**

#### -node {<nodename>|local} - Node

Use this parameter to delete alerts generated on a cluster only on the node you specify.

#### -monitor <hm\_type> - Monitor

Use this parameter to delete alerts generated on a cluster only on the monitor you specify.

#### -alert-id <text> - Alert ID

Use this parameter to delete alerts generated on a cluster only on the alert ID you specify.

#### -alerting-resource <text> - Alerting Resource

Use this parameter to delete alerts generated on a cluster on the alerting resource you specify.

## **Examples**

This example shows how to delete an alert with the specified alert-id:

```
cluster1::> system health alert delete -alert-id DualPathToDiskShelf_Alert
-alerting-resource *
```

# system health alert modify

Modify system health alert

Availability: This command is available to *cluster* administrators at the *admin* privilege level.

## Description

The system health alert modify command suppresses alerts generated on the cluster and sets the acknowledgement state for an alert.

## **Parameters**

#### -node {<nodename>|local} - Node

Use this parameter to specify the node on which you want to change the state.

#### -monitor <hm\_type> - Monitor

Use this parameter to specify the monitor name on which you want to change the state.

#### -alert-id <text> - Alert ID

Use this parameter to specify the alert ID on which you want to change the state.

#### -alerting-resource <text> - Alerting Resource

Use this parameter to specify the alerting resource name on which you want to change the state.

#### [-acknowledge {true|false}] - Acknowledge

Use this parameter to set the acknowledgement state to true or false.

#### [-suppress {true|false}] - Suppress

Use this parameter to set the suppress state to true or false.

#### [-acknowledger <text>] - Acknowledger

Use this parameter to set the acknowledger as the filter for setting state.

#### [-suppressor <text>] - Suppressor

Use this parameter to set the suppressor as the filter for setting state.

## **Examples**

This example modifies the alert field states on the cluster:

```
cluster1::> system health alert modify -node * -alert-id
DualPathToDiskShelf Alert -suppress true
```

# system health alert show

View system health alerts

Availability: This command is available to *cluster* administrators at the *admin* privilege level.

## Description

The system health alert show command displays information about all the alerts generated on the system. Using -instance will add detailed information.

## **Parameters**

#### { [-fields <fieldname>,...]

Selects the fields that you specify.

#### [-instance ] }

Displays the following additional information about each alert:

- Node name
- Resource name
- · Severity of the alert
- Time of alert generation
- · Suppress state of the alert
- · Acknowledge state of the alert
- Probable cause for the alert
- · Possible effect due to the alert
- · Recommended corrective actions to follow

#### [-node {<nodename>|local}] - Node

Selects the alerts generated for the specified node.

#### [-monitor <hm\_type>] - Monitor

Selects the alerts with the specified monitor name.

#### [-alert-id <text>] - Alert ID

Selects the alerts with the specified alert ID.

#### [-alerting-resource <text>] - Alerting Resource

Selects the alerts with the specified alerting resource name.

#### [-subsystem <hm\_subsystem>] - Subsystem

Selects the alerts generated on the monitoring subsystem.

#### [-indication-time <Date>] - Indication Time

Selects the alerts with the specified indicated time.

# [-perceived-severity <hm\_perceived\_sev>] - Perceived Severity

Selects the alerts with the perceived severity level.

# [-probable-cause <hm\_probable\_cause>] - Probable Cause

Selects the alerts that contain the specified probable cause.

#### [-probable-cause-description <text>] - Description

Selects the alerts containing the specified probable cause description.

#### [-corrective-actions <text>] - Corrective Actions

Selects the alerts with the specified recommended corrective action.

#### [-possible-effect <text>] - Possible Effect

Selects the alerts with the specified possible effect.

#### [-acknowledge {true|false}] - Acknowledge

Selects the alerts with the specified acknowledgement status.

#### [-suppress {true|false}] - Suppress

Selects the alerts with the specified suppressor field status of true or false.

#### [-policy <text>] - Policy

Selects the alerts with the specified policy name.

#### [-acknowledger <text>] - Acknowledger

Selects the alerts with the specified acknowledger field.

#### [-suppressor <text>] - Suppressor

Selects the alerts with the specified suppressor field.

#### [-additional-info <text>,...] - Additional Information

Selects the alerts with the specified additional information.

#### [-alerting-resource-name <text>] - Alerting Resource Name

Selects the alerts with the specified alerting resource name.

#### [-tags <hm\_alert\_type>,...] - Additional Alert Tags

Selects the alerts with the specified keywords.

### **Examples**

The example below displays information about all the alerts generated in the cluster:

```
cluster1::> system health alert show
Node: node1
           Resource: Shelf ID 2
           Severity: Major
     Suppress: false
  Acknowledge: false
         Tags: quality-of-service, nondisruptive-upgrade
     Probable Cause: Disk shelf 2 does not have two paths to controller
                     node1.
    Possible Effect: Access to disk shelf 2 via controller node1 will be
                     lost with a single hardware component failure (e.g.
                     cable, HBA, or IOM failure).
 Corrective Actions: 1. Halt controller node1 and all controllers attached
to disk shelf 2.
                     2. Connect disk shelf 2 to controller nodel via two
paths following the rules in the Universal SAS and ACP Cabling Guide.
                     3. Reboot the halted controllers.
                     4. Contact support personnel if the alert persists.
```

The example below displays additional information about a specific alert generated in the cluster:

cluster1::> system health alert show -monitor node-connect -alert-id DualPathToDiskShelf Alert -instance Node: node1 Monitor: node-connect Alert ID: DualPathToDiskShelf Alert Alerting Resource: 50:05:0c:c1:02:00:0f:02 Subsystem: SAS-connect Indication Time: Mon Mar 21 10:26:38 2011 Perceived Severity: Major Probable Cause: Connection establishment error Description: Disk shelf 2 does not have two paths to controller node1. Corrective Actions: 1. Halt controller nodel and all controllers attached to disk shelf 2. 2. Connect disk shelf 2 to controller nodel via two paths following the rules in the Universal SAS and ACP Cabling Guide. 3. Reboot the halted controllers. 4. Contact support personnel if the alert persists. Possible Effect: Access to disk shelf 2 via controller node1 will be lost with a single hardware component failure (e.g. cable, HBA, or IOM failure). Acknowledge: false Suppress: false Policy: DualPathToDiskShelf Policy Acknowledger: -Suppressor: -Additional Information: Shelf uuid: 50:05:0c:c1:02:00:0f:02 Shelf id: 2 Shelf Name: 4d.shelf2 Number of Paths: 1 Number of Disks: 6 Adapter connected to IOMA: Adapter connected to IOMB: 4d Alerting Resource Name: Shelf ID 2 Additional Alert Tags: quality-of-service, nondisruptive-upgrade

## system health alert definition show

Display system health alert definition

Availability: This command is available to *cluster* administrators at the *admin* privilege level.

## Description

The system health alert definition show command displays information about the various alerts defined in the system health monitor policy file. Using -instance will display additional details.

## **Parameters**

#### { [-fields <fieldname>,...]

Selects the fields that you specify.

## [-instance ] }

Use this parameter to display additional information on each alert definition.

- Node name
- Monitor name
- · Subsystem identifier
- Alert ID
- · Severity of the alert
- Probable cause
- Probable cause description
- · Possible effect due the error state
- · Recommended corrective actions to be followed
- Any additional information
- Additional alert tags

#### [-node {<nodename>|local}] - Node

Selects the alert definitions for the specified node.

#### [-monitor <hm\_type>] - Monitor

Selects the alert definitions with the specified monitor name.

#### [-alert-id <text>] - Class of Alert

Selects the alert definitions with the specified alert identifier.

#### [-perceived-severity <hm\_perceived\_sev>] - Severity of Alert

Selects the alert definitions with the specified perceived severity.

## [-probable-cause <hm\_probable\_cause>] - Probable Cause

Selects the alert definitions with the specified probable cause of the alert.

### [-probable-cause-description <text>] - Probable Cause Description

Selects the alert definitions with the specified probable cause description.

## [-possible-effect <text>] - Possible Effect

Selects the alert definitions with the specified possible effect.

#### [-corrective-actions <text>] - Corrective Actions

Selects the alert definitions with the specified corrective action.

#### [-subsystem <hm\_subsystem>] - Subsystem Name

Selects the alert definitions with the specified subsystem.

#### [-additional-information <text>] - Additional Relevant Data

Selects the alert definitions with the specified additional information.

#### [-tags <hm\_alert\_type>,...] - Additional Alert Tags

Selects the alert definitions with the specified keywords.

#### **Examples**

The example below displays information about all the definitions in the alert definition file:

```
cluster1::> system health alert definition show
Node
            Monitor
                                  Subsystem
                                                 Alert ID
_____ ____
_____
node-01 system-connect SAS-connect
DualControllerNonHa
                                                   Alert
                Severity: Major
           Probable Cause: Configuration error
Probable Cause Description: Disk shelf $(sschm shelf info.id) is connected
to
                          two controllers
                          ($(sschm shelf info.connected-nodes)) that are
                          not an HA pair.
          Possible Effect: Access to disk shelf $(sschm_shelf_info.id)
may
                          be lost with a single controller failure.
       Corrective Actions: 1. Halt all controllers that are connected to
disk shelf $(sschm shelf info.id).
                          2. Connect disk shelf $(sschm shelf info.id)
to both HA controllers following the rules in the Universal SAS and ACP
Cabling Guide.
                          3. Reboot the halted controllers.
                          4. Contact support personnel if the alert
persists.
          Additional Info: -
                    Tags: quality of service, nondisruptive-upgrade
```

The example below displays detailed information about the definitions in the alert definition file:

```
cluster1::> system health alert definition show -instance
Node: krivC-01
                   Monitor: system-connect
            Class of Alert: DualControllerNonHa Alert
         Severity of Alert: Major
            Probable Cause: Configuration error
Probable Cause Description: Disk shelf $(sschm shelf info.id) is connected
to two controllers ($(sschm shelf info.connected-nodes)) that are not an
HA pair.
           Possible Effect: Access to disk shelf $(sschm shelf info.id)
may be lost with a single controller failure.
        Corrective Actions: 1. Halt all controllers that are connected to
disk shelf $(sschm shelf info.id).
        2. Connect disk shelf $(sschm shelf info.id) to both HA
controllers following the rules in the Universal SAS and ACP Cabling
Guide.
        3. Reboot the halted controllers.
        4. Contact support personnel if the alert persists.
            Subsystem Name: SAS-connect
  Additional Relevant Data: -
     Additional Alert Tags: quality of service, nondisruptive-upgrade
```

# system health autosupport trigger history show

View system health alert history

Availability: This command is available to *cluster* administrators at the *admin* privilege level.

## Description

The system health autosupport trigger history show command displays all the alert triggers in the cluster that generated the AutoSupport messages. The following fields are displayed in the output:

- Node name
- Monitor name
- Subsystem
- Alert identifier
- Alerting resource
- Severity
- If an AutoSupport has been sent due to this alert

## Parameters

#### { [-fields <fieldname>,...]

Use this parameter to display only the fields you specify.

#### [-instance ] }

Use this parameter to display additional information about all of the alerts that were generated.

#### [-node {<nodename>|local}] - Node

Use this parameter to display AutoSupport trigger history on the specified node.

#### [-monitor <hm\_type>] - Monitor

Use this parameter to display AutoSupport trigger history with the specified monitor name.

#### [-alert-id <text>] - Alert ID

Use this parameter to display the AutoSupport message that was triggered by the specified alert ID.

#### [-alerting-resource <text>] - Alerting Resource

Use this parameter to display the AutoSupport message that was triggered by the specified alerting resource.

#### [-subsystem <hm\_subsystem>] - Subsystem

Use this parameter to display the AutoSupport message that was triggered by the specified subsystem.

#### [-indication-time <Date>] - Indication Time

Use this parameter to display the AutoSupport message that was triggered at the indicated time.

#### [-perceived-severity <hm\_perceived\_sev>] - Perceived Severity

Use this parameter to display the AutoSupport message that was triggered by alerts with the specified perceived severity.

#### [-autosupport-triggered {true|false}] - AutoSupport Triggered

Use this parameter to display the alerts that generated AutoSupport messages.

#### [-probable-cause <hm\_probable\_cause>] - Probable Cause

Use this parameter to display the alerts that were generated with the specified probable cause.

#### [-corrective-actions <text>] - Corrective Actions

Use this parameter to display the AutoSupport alerts with the specified corrective actions.

#### [-asup-enable {true|false}] - Enable Asup for This Alert

Use this parameter to enable or disable an AutoSupport message for this alert.

#### [-alert-clear-time <Date>] - Alert Clear Time

Use this parameter to display the alerts that were cleared at a given time.

## Examples

This example displays information about the AutoSupport trigger history

| cluster1::> sy<br>Node            | vstem health autosupport<br>Monitor | trigger history s<br>Subsystem | how<br>Alert ID |  |  |
|-----------------------------------|-------------------------------------|--------------------------------|-----------------|--|--|
|                                   |                                     |                                |                 |  |  |
|                                   |                                     |                                |                 |  |  |
| nodel                             | node-connect                        | SAS-connect                    |                 |  |  |
| DualPathToDiskShelf               |                                     |                                |                 |  |  |
|                                   | _                                   |                                | Alert           |  |  |
| Resource: 50:05:0c:c1:02:00:0f:02 |                                     |                                |                 |  |  |
| Severity: Major                   |                                     |                                |                 |  |  |
| -                                 | -                                   |                                |                 |  |  |
| AutoSuppor                        | t sent: true                        |                                |                 |  |  |
|                                   |                                     |                                |                 |  |  |

This example displays info about the autosupport trigger history in detail

```
cluster1::> system health autosupport trigger history show -instance
                      Node: node1
                   Monitor: node-connect
                  Alert ID: DualPathToDiskShelf Alert
         Alerting Resource: 50:05:0c:c1:02:00:0f:02
                 Subsystem: SAS-connect
           Indication Time: Thu Mar 17 11:59:09 2011
        Perceived Severity: Major
     AutoSupport Triggered: true
            Probable Cause: Connection establishment error
        Corrective Actions: 1. Halt controller nodel and all controllers
attached to disk shelf 2.
2. Connect disk shelf 2 to controller nodel via two paths following the
rules in the Universal SAS and ACP Cabling Guide.
3. Reboot the halted controllers.
4. Contact support personnel if the alert persists.
Enable asup for this alert: true
          Alert Clear Time: Wed May 29 16:10:13 2013
```

# system health config show

Display system health configuration

Availability: This command is available to *cluster* administrators at the *admin* privilege level.

## Description

The system health config show command displays the configuration and status of each health monitor in the cluster. The command shows a health status for each health monitor. The health status is an aggregation of the subsystem health for each subsystem that the health monitor monitors. For example, if a health monitor monitors two subsystems and the health status of one subsystem is "ok" and the other is "degraded", the health status for the health monitor is "degraded".

## **Parameters**

#### { [-fields <fieldname>,...]

If you specify the -fields <fieldname>, ... parameter, the command output also includes the specified field or fields. You can use '-fields ?' to display the fields to specify.

#### [-instance ] }

If you specify the -instance parameter, the command displays detailed information about all fields.

#### [-node {<nodename>|local}] - Node

Use this parameter to list the health monitors present on the specified node.

#### [-monitor <hm\_type>] - Monitor

Use this parameter to display the health monitors with the specified monitor name.

#### [-subsystem <hm\_subsystem>,...] - Subsystem

Selects the health monitors with the specified subsystems.

#### [-health {ok|ok-with-suppressed|degraded|unreachable|unknown}] - Health

Selects the health monitors with the specified health status.

#### [-mon-version <text>] - Monitor Version

Selects the health monitors with the specified monitor version.

#### [-pol-version <text>] - Policy File Version

Selects the health monitors with the specified health monitor policy version.

#### [-context {Node |Cluster}] - Context

Selects the health monitors with the specified running context.

#### [-aggregator <hm\_type>] - Aggregator

Selects the health monitors with the specified aggregator.

#### [-resources <text>,...] - Resource

Selects the health monitors with the specified resource name.

#### [-init-state {Invalid|Initailizing|Initialized|Starting\_Discovery|Starting\_Re-Discovery|Discovery Done Partially|Discovery Done}] - Subsystem Initialization Status

Selects the health monitors with the specified subsystem initialization state.

#### [-sub-pol-versions <text>] - Subordinate Policy Versions

Selects the health monitors with the specified subordinate policy version.

## **Examples**

The example below displays information about health monitor configuration:

| cluster1::> system health config show |                |             |          |  |  |
|---------------------------------------|----------------|-------------|----------|--|--|
| Node                                  | Monitor        | Subsystem   | Health   |  |  |
|                                       |                |             |          |  |  |
| nodel                                 | node-connect   | SAS-connect | degraded |  |  |
| nodel                                 | system-connect | SAS-connect | degraded |  |  |
| nodel                                 | system         | SAS-connect | degraded |  |  |
|                                       |                |             |          |  |  |

The example below displays detailed information about health monitor configuration:

# system health policy definition modify

Modify system health policy definition

Availability: This command is available to *cluster* administrators at the *admin* privilege level.

## Description

The system health policy definition modify enables or disables health monitoring policies based on input parameters the user provides.

## **Parameters**

#### -node {<nodename>|local} - Node

Use this parameter to specify the node on which you want to enable or disable the policy.

#### -monitor <hm\_type> - Monitor

Use this parameter to specify the monitor name for which you want to be enable or disable the policy.

#### -policy-id <text> - Policy

Use this parameter to specify the policy identifier that you want to enable or disable.

#### [-enable {true|false}] - Policy Status

Use this parameter with the value "true" to enable the policy. Set the value to "false" to disable the policy.

#### [-asup-enable {true|false}] - Enable AutoSupport for This Alert

Use this parameter to enable or disable an AutoSupport message for this alert.

## **Examples**

This example modifies policy state on the cluster:

```
cluster1::> system health policy definition modify -node node1
    -policy-id ControllerToShelfIomA_Policy -enable false -monitor *
```

# system health policy definition show

Display system health policy definitions

Availability: This command is available to *cluster* administrators at the *admin* privilege level.

## Description

The system health policy definition show command lists the health monitor policy definitions as described by the health monitor policy file. The command displays the following fields:

- Node name
- Monitor name
- · Policy name
- · Policy rule expression
- · Expression for joining two tables
- · Policy status
- Alert identifier
- Responsible resource name

## **Parameters**

#### { [-fields <fieldname>,...]

If you specify the -fields <fieldname>, ... parameter, the command output also includes the specified field or fields. You can use '-fields ?' to display the fields to specify.

#### [-instance ] }

If you specify the -instance parameter, the command displays detailed information about all fields.

#### [-node {<nodename>|local}] - Node

Selects policy definitions for the specified node.

#### [-monitor <hm\_type>] - Monitor

Selects policy definitions with the specified monitor name.

#### [-policy-id <text>] - Policy

Selects policy definitions with the specified policy identifier.

#### [-rule-expression <ArithExpr>] - Rule Expression

Selects policy definitions with the specified rule of expression.

#### [-where <ArithExpr>] - Variable Equivalence

Selects rules that match the provided expression. This expression is part of the alert definition. It is shown for reference only and cannot be changed.

#### [-enable {true|false}] - Policy Status

Use this parameter with the value set to "true" to select policy definitions that are enabled. Set the value to "false" to select policy definitions that are disabled.

#### [-alert-id <text>] - Alert ID

Selects all policy definitions of the specified alert identifier.

#### [-responsible-resource-info <text>] - Table and ID of Resource at Fault

Selects all policy definitions with the specified responsible resource.

#### [-asup-enable {true|false}] - Enable AutoSupport for This Alert

Selects policy definitions for which AutoSupport messages are either enabled or disabled.

### **Examples**

The example below displays information about all the policy definitions present in the cluster:

The example below displays detailed information about all the policy definitions present in the cluster:

## system health status show

Display system health monitoring status

Availability: This command is available to *cluster* administrators at the *admin* privilege level.

## Description

The system health status show command displays the health monitor status. The possible states are:

- ok
- · ok-with-suppressed
- degraded
- unreachable

## Examples

This example displays information about health monitoring status:

```
cluster1::> system health status show
  Status
  -----
  degraded
```

## system health subsystem show

Display the health of subsystems

Availability: This command is available to *cluster* administrators at the *admin* privilege level.

## Description

The system health subsystem show command displays the health status of each subsystem for which health monitoring is available. This command aggregates subsystem health status from each node in the

cluster. A subsystem's health status changes to "degraded" when a health monitor raises an alert. You can use the system health alert show command to display information about generated alerts.

## **Parameters**

## { [-fields <fieldname>,...]

If you specify the -fields <fieldname>, ... parameter, the command output also includes the specified field or fields. You can use '-fields ?' to display the fields to specify.

## [-instance ] }

If you specify the -instance parameter, the command displays detailed information about all fields.

#### [-subsystem <hm\_subsystem>] - Subsystem

Selects the specified subsystem.

[-health {ok|ok-with-suppressed|degraded|unreachable|unknown}] - Health

Selects subsystems that have the specified health status.

#### [-init-state {Invalid|Initailizing|Initialized|Starting\_Discovery|Starting\_Re-Discovery|Discovery Done Partially|Discovery Done}] - Initialization State

Selects subsystems that have the specified initialization state.

#### [-outstanding-alert-count <integer>] - Number of Outstanding Alerts

Selects subsystems that have the specified number of outstanding alerts.

#### [-suppressed-alert-count <integer>] - Number of Suppressed Alerts

Selects subsystems that have the specified number of suppressed alerts.

#### [-node {<nodename>|local}] - Node

Selects subsystems for the specified node.

#### [-refresh-interval <[<integer>h][<integer>m][<integer>s]>,...] - Subsystem Refresh Interval

The refresh interval is in minutes. A value of zero disables the sub-system refresh until a reboot or restart of the subsystem process.

## **Examples**

The example below displays the health status of each subsystem:

The example below displays detailed information about the health status of each subsystem:

```
cluster1::> system health subsystem show -instance
                             Subsystem: SAS-connect
                                Health: degraded
                  Initialization State: initialized
          Number of Outstanding Alerts: 0
           Number of Suppressed Alerts: 0
                                  Node: node1, node2
            Subsystem Refresh Interval: 30m, 30m
Subsystem: Switch-Health
                                Health: ok
                  Initialization State: initialized
          Number of Outstanding Alerts: 0
           Number of Suppressed Alerts: 0
                                  Node: node1
            Subsystem Refresh Interval: 5m
Subsystem: CIFS-NDO
                                Health: OK
                  Initialization State: initialized
          Number of Outstanding Alerts: 0
           Number of Suppressed Alerts: 0
                                  Node: node1
            Subsystem Refresh Interval: 5m
```

## **Related Links**

· system health alert show

#### **Copyright information**

Copyright © 2024 NetApp, Inc. All Rights Reserved. Printed in the U.S. No part of this document covered by copyright may be reproduced in any form or by any means—graphic, electronic, or mechanical, including photocopying, recording, taping, or storage in an electronic retrieval system—without prior written permission of the copyright owner.

Software derived from copyrighted NetApp material is subject to the following license and disclaimer:

THIS SOFTWARE IS PROVIDED BY NETAPP "AS IS" AND WITHOUT ANY EXPRESS OR IMPLIED WARRANTIES, INCLUDING, BUT NOT LIMITED TO, THE IMPLIED WARRANTIES OF MERCHANTABILITY AND FITNESS FOR A PARTICULAR PURPOSE, WHICH ARE HEREBY DISCLAIMED. IN NO EVENT SHALL NETAPP BE LIABLE FOR ANY DIRECT, INDIRECT, INCIDENTAL, SPECIAL, EXEMPLARY, OR CONSEQUENTIAL DAMAGES (INCLUDING, BUT NOT LIMITED TO, PROCUREMENT OF SUBSTITUTE GOODS OR SERVICES; LOSS OF USE, DATA, OR PROFITS; OR BUSINESS INTERRUPTION) HOWEVER CAUSED AND ON ANY THEORY OF LIABILITY, WHETHER IN CONTRACT, STRICT LIABILITY, OR TORT (INCLUDING NEGLIGENCE OR OTHERWISE) ARISING IN ANY WAY OUT OF THE USE OF THIS SOFTWARE, EVEN IF ADVISED OF THE POSSIBILITY OF SUCH DAMAGE.

NetApp reserves the right to change any products described herein at any time, and without notice. NetApp assumes no responsibility or liability arising from the use of products described herein, except as expressly agreed to in writing by NetApp. The use or purchase of this product does not convey a license under any patent rights, trademark rights, or any other intellectual property rights of NetApp.

The product described in this manual may be protected by one or more U.S. patents, foreign patents, or pending applications.

LIMITED RIGHTS LEGEND: Use, duplication, or disclosure by the government is subject to restrictions as set forth in subparagraph (b)(3) of the Rights in Technical Data -Noncommercial Items at DFARS 252.227-7013 (FEB 2014) and FAR 52.227-19 (DEC 2007).

Data contained herein pertains to a commercial product and/or commercial service (as defined in FAR 2.101) and is proprietary to NetApp, Inc. All NetApp technical data and computer software provided under this Agreement is commercial in nature and developed solely at private expense. The U.S. Government has a non-exclusive, non-transferrable, nonsublicensable, worldwide, limited irrevocable license to use the Data only in connection with and in support of the U.S. Government contract under which the Data was delivered. Except as provided herein, the Data may not be used, disclosed, reproduced, modified, performed, or displayed without the prior written approval of NetApp, Inc. United States Government license rights for the Department of Defense are limited to those rights identified in DFARS clause 252.227-7015(b) (FEB 2014).

#### **Trademark information**

NETAPP, the NETAPP logo, and the marks listed at http://www.netapp.com/TM are trademarks of NetApp, Inc. Other company and product names may be trademarks of their respective owners.